# **Operating Instruction** Miguel Wi-Fi GU10 LED RGB Bulb IP-G50SRWB

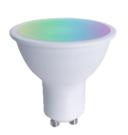

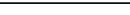

I. Iminans

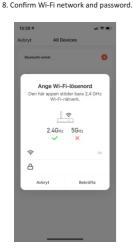

### Description

Miguel can be controlled trough an App in your mobile or tablet.

In the App you can setup your device and create scenarios and schedules for your lighting.

#### **Usage and Connection**

- 1. Download and install the app "TuvaSmart" from the Apple App Store or Google Play on your smart device. Scan the QR code below for a direct link to the App.
- 2. Launch the "TuyaSmart" app.

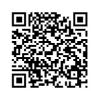

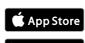

- 3. Create a new account or log in to your existing account.
- 4. Make sure Bluetooth is turned on in your smart device, as it's necessary for the connection.
- 5. Put in the lamp in a GU10 socket, turn on the power. If the light does not flash: Turn the power off - on - off - on - off - on.
- 6. When the light flashes, Miguel will appear in the app. If Miguel does not show up, press "+" in the upper right corner.

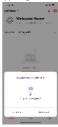

7. Add Miguel by clicking on "+"

9. Name the unit, please observe that this will be the same name used when addressing the device from your voice assistans.

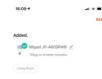

## NOTE

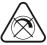

Do not use Miguel together with an external dimmer, Miguel can only be dimmed via App in a mobile or a tablet.

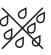

Only use Miguel in dry environments.

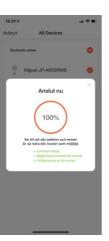

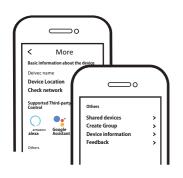

- Now you can configure and share your system with family and friends.
- You can also connect voice assistants like Amazon Alexa and Google Assistant to control your lighting.

#### **Connecting Voice Assistants**

1. Choose a unit to connect to a Voice Assistant.

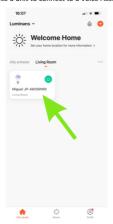

2. Press the pencil to see the unit information.

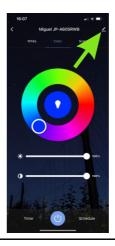

3. Choose which Voice Assistans to connect to.

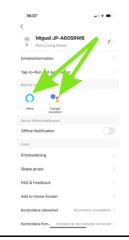

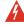

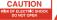

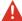

- To reduce the risk of electric shock this product should only be opened by a authorized person.
- Unplug the power cord from the wall outlet, if any problems arise.
- Read the operating instructions carefully before use. Keep the instructions for use for future needs.
- · Use the device only for its intended purpose.
- Do not use the device if any part is damaged or incorrect. If the device is damaged or incorrectly, it must be replaced immediately.
- The device is for indoor use only. Do not use the device outdoors.
- Do not expose the product to water or moisture.
- Do not touch the device with wet hands.
- Make sure the base of the bulb matches the lamp holder.

## **Technical Specification**

| Model Name            | JP-G50SRWB               |
|-----------------------|--------------------------|
| Power / Lumen Output  | 4,5W / 350 lm            |
| Color Temperature     | 2700K - 6500K + RGB      |
| Mains                 | 220-240 VAC / 50Hz       |
| Radio Wi-Fi/BLE       | 2.405 - 2.483GHz <20dBm  |
| Operating temperature | -10°C to +40°C           |
| Radio range (max)     | 100m outdoor, 20m indoor |
| IP rating             | IP20                     |
| Guarantee             | 1year                    |
|                       |                          |

### **Radio Standard**

ETSI EN 300 328 V2.2.2 (2019-07)

#### **EMC Standard**

EN 301489-1 V2.1.1 (2017-02), EN 301489-17 V3.1.1 (2017-02), EN 55015:2013 +A1:2015, EN 61547:2009

#### Safety Standard (LVD)

IEC 60669-2-1:2002/AMD1:2008/AMD2:2015, IEC 60669-1:1998/AMD1:1999/AMD2:2006 EN 60669-2-1:2004 +A1:2009 +A12:2010, EN 60669-1:2018. EN 62311:2008

#### RoHS Standard 2011/65/EU. (EU) 2015/863

Radio Equipment (RED)
Complies with 2014/53/EU Directive

FAQ

Q1: What do you do if Miguel does not connect to your Wi-Fi?

- a. Check that Miguel is properly connected and has power.
- b. Make sure Bluetooth is enabled on your mobile / tablet.
- c. Make sure that Miguel and mobile / tablet are
- d. Are the devices connected to the internet.

connected to the same network.

- e. Check that the password for your Wi-Fi is entered correctly.
- f. Check that any firewall is not blocking traffic.

Q2: What happens if my Wi-Fi connection is lost?

Miguel must be connected to Wi-Fi to be controlled via the App.

Q3: How to change Wi-Fi network or password for Wi-Fi? Repeat the pairing process from step 5.

#### Q4: How do you reset Miguel?

Switch the power to the luminaire on / off 3 times in quick succession (OFF-ON-OFF-ON-OFF-ON), then wait 1-3 seconds until Miguel starts flashing.

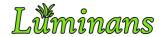

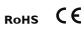

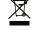

Product information and manufacturer's declaration are available at: www.luminans.com

> JP International Technologies AB, Runstensvägen 5, S-175 61 Järfälla info@luminans.com | www.luminans.com